# VDA QMC

德国汽车工业协会 质量管理中心中国分公司 CHINA

# PRICE (for Ver. 2.0)

- 666 RMB/License
- 599.4 RMB/License (Reduction for VDA QMC China's VDA 6.3: 2023 4 days training (Training ID 381) attendees ONLY, please provide user(s) training evidence record as reference)

If you have any questions regarding the VDA 6.3 Analysis Tool, please contact with us:

# **Beijing office**

Unit 0505P, 5F, Tower 1, DRC Liangmaqiao Diplomatic Office Building, No.19 Dongfangdonglu, Chaoyang District, Beijing

Tel.: +86 010 6590 0067 Email: bj@vdachina.com.cn

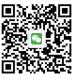

Please follow us on WeChat

Version: Jan. 2023

### VDA QMC

德国汽车工业协会 质量管理中心中国分公司 CHINA

VDA 6.3 Analysis Tool (Ver. 2.0)

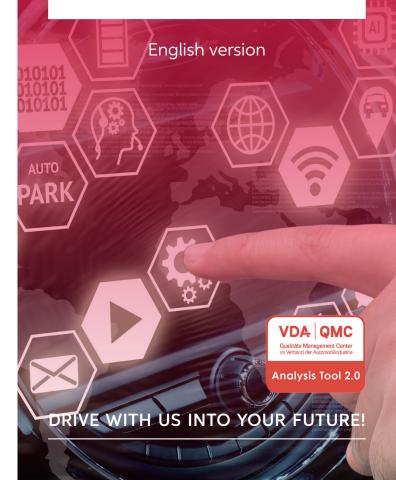

德国汽车工业协会 质量管理中心中国分公司 CHINA

# VDA 6.3 Analysis Tool (Ver. 2.0)

A new evaluation and documentation tool have been developed as a web application for the current edition of the VDA 6.3 process audit.

Chinese, English, German language versions have been integrated to support use at an international level. Further language versions are in preparation and will be made available as updates.

#### **ADVANTAGE**

- On line audit evaluation while conducting the audit
- Submit audit evaluation
- Automatic calculation of audit results
- Easy to export and submit the audit report
- Sustainable improvement with the "Action Plan"

#### **FUNCTIONS**

- Evaluation and documentation of process audits for product design and development/serial production
- Evaluation and documentation of process audits for services
- Evaluation of up to 10 process steps
- Creation of product groups
- Potential analysis evaluation and documentation
- Audit report including the action plan
- Report design with individual company logo
- Export of the action plan as an Excel file

#### **HOW TO USE?**

- 1 Order it from VDA QMC China
- 2 Use it via web browser: You can use it on webpage in every computer with internet access

## 1 How to order VDA 6.3 Analysis Tool?

- STEP 1: Register on VDA QMC China's web shop page NOTE: located at www.vdachina.com.cn, "bookshop" under "VDA Standard" session)
- STEP 2: Place an order.
- STEP 3: Confirm your order by replying the "VDA 6.3 Analysis Tool purchase confirmation" letter from VDA QMC China.
- STEP 4: Provide the user(s) information for VDA 6.3 Analysis Tool and Fapiao details to VDA QMC China by mail.
  - NOTE: The user(s) name cannot be changed afterwards.
- STEP 5: Make the payment.
  - NOTE: So far, we can ONLY accept payment via bank transfer and Alipay.

#### 2 How to use it via web browser?

- STEP 1: User(s) receive the product access link and license key from QMC WEB SHOP (QMCWebshop@vda-gmc.de) after payment done.
- STEP 2: Make sure the internet linked and past the access link the the web browser.
- STEP 3: Please go to the settings function to check whether the license key are valid and Users settings.
- STEP 4: Start the audit. (Internet are not necessary during audit).

#### NOTE:

- We recommended using internet browser like Edge, Chrome or Firefox and we are not suggested using IE(Internet Explorer) because the performance is not good.
- 2. Due to the audit data will not be uploaded to any third party server, you will not be able to see the previous audit records when you change your computer, you can do this by exporting the report first and then importing it to a new computer.
- 3. Due to the audit data will not be uploaded to any third party server, the audit data will only be kept in the history of the local browser, so please turn off the "Clear history when closing browser" option to clear the history when using this tool, otherwise the audit records will be deleted and cannot be found back. We recommended that you export and save the audit report to your computer after each audit.